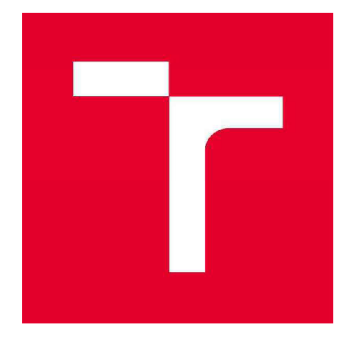

# **VYSOKÉ UČENI TECHNICKE V BRNE**

**BRNO UNIVERSITY OF TECHNOLOGY** 

# **FAKULTA STAVEBNÍ**

**FACULTY OF CIVIL ENGINEERING** 

# **ÚSTAV GEODÉZIE**

**INSTITUTE OF GEODESY** 

# **VYTVOŘENÍ LOKALIZAČNÍHO SYSTÉMU V BUDOVÁCH FAKULTY STAVEBNÍ VUT V BRNĚ**

**CREATION OF LOCALIZATION SYSTEM IN BUILDINGS OF THE FACULTY OF CIVIL ENGINEERING BUT** 

**BAKALÁŘSKÁ PRÁCE BACHELOR'S THESIS** 

**AUTHOR** 

**AUTOR PRÁCE Lada Hoffmannová** 

**SUPERVISOR** 

**VEDOUCÍ PRÁCE Ing. ALENA BERKOVÁ** 

**BRNO 2018** 

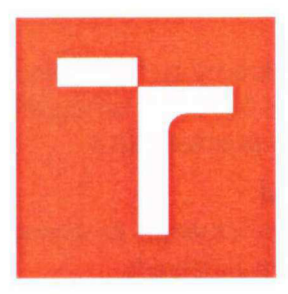

# **VYSOKÉ UČENÍ TECHNICKÉ V BRNE FAKULTA STAVEBNÍ**

**Studijní program Typ studijního programu Studijní obor Pracoviště** 

B3646 Geodézie a kartografie Bakalářský studijní program s prezenční formou studia 3646R003 Geodézie, kartografie a geoinformatika Ústav geodézie

# **ZADANÍ BAKALÁŘSKÉ PRÁCE**

**Student** 

Lada Hoffmannová

stavební VUT v Brně

TEC

 $\circ$ 

**Název** 

**Vedoucí práce** 

**Datum zadání** 

**Datum odevzdání** 

V Brně dne 30.11.2017

Vytvoření lokalizačního systému v budovách Fakulty

Ing. Alena Berková

30.11. 2017

25.5. 2018

doc. Ing. Radovan Machotka, Ph.D. Vedoucí ústavu

prof. Ing. Rostislav Drochytka, CSc., MBA Děkan Fakulty stavební VUT

#### **PODKLADY A LITERATURA**

llkovičová,L, Kopáčik, A.: Lokalizačný systém vo vnútornom prostredí budov použitím QR kódov, článek z konference Geodézia, kartografia a geografické informačné systémy 2014, Tatranské Matliare, 17. - 19. september 2014

#### **ZÁSADY PRO VYPRACOVÁNÍ**

V rámci bakalářské práce si prostudujte problematiku QR kódů, jejich vlastnosti, generování a možnosti načítání v mobilních zařízeních.

Navrhněte koncept lokalizačního systému, který bude QR kódy využívat k lokalizaci v areálu FAST VUT v Brně a ověřte jeho funkčnost v praxi.

Zhodnoťte použité metody a postupy.

#### **STRUKTURA BAKALÁŘSKÉ PRÁCE**

VŠKP vypracujte a rozčleňte podle dále uvedené struktury:

1. Textová část VŠKP zpracovaná podle Směrnice rektora "Úprava, odevzdávání, zveřejňování a uchovávání vysokoškolských kvalifikačních prací" a Směrnice děkana "Úprava, odevzdávání, zveřejňování a uchovávání vysokoškolských kvalifikačních prací na FAST VUT" (povinná součást VŠKP).

2. Přílohy textové části VŠKP zpracované podle Směrnice rektora "Úprava, odevzdávání, zveřejňování a uchovávání vysokoškolských kvalifikačních prací" a Směrnice děkana "Úprava, odevzdávání, zveřejňování a uchovávání vysokoškolských kvalifikačních prací na FAST VUT" (nepovinná součást VŠKP v případě, že přílohy nejsou součástí textové části VŠKP, ale textovou část doplňují).

Ing. Alena Berková Vedoucí bakalářské práce

### **Abstrakt**

Práce se zabývá návrhem a částečnou realizací lokalizačního systému v prostorách areálu Fakulty stavební VUT. Jejím cílem je vyhotovení systémů QR kódů, které budou sloužit k zobrazení aktuální pozice člověka v mapovém podkladu fakulty. Součástí práce je rovněž návrh QR kódů s odkazy na webové stránky s informacemi sloužícími k lepší orientaci studentů a externě příchozích osob v chodu fakulty. Výsledkem práce budou vytištěné QR kódy rozmístěné po zvolených místech fakulty, kde si je může kdokoliv pomocí aplikace v chytrém telefonu, určené k snímání QR kódů, sejmout.

#### **Klíčová slova**

Fakulta stavební, QR kód, lokalizační systém

### **Abstract**

Thesis is about proposal and partly realization of localization system in buildings of Faculty of civil engineering of Brno university of technology. The aim is making of QR code system, which should be able to locate person in a map. Other part of thesis is proposal of QR codes with link to information website, which can help with first orientation at faculty. In builings of with link to information website, which can help with first orientation at faculty. In builings of faculty will be placed printed QR codes, where any body with aplication in smartphone can<br>seen them scan them.

#### **Keywords**

Faculty of Civil engineering, QR code, localization system

## **BIBLIOGRAFICKÁ CITACE VŠKP**

Lada Hoffmannová *Vytvoření lokalizačního systému v budovách Fakulty stavební VUT v Brně.*  Brno, 2018. 40 s., 36 s. příl. Bakalářská práce. Vysoké učení technické v Brně, Fakulta stavební, Ústav geodézie. Vedoucí práce Ing. Alena Berková

# **PROHLÁŠENÍ**

Prohlašuji, že jsem bakalářskou práci zpracoval(a) samostatně a že jsem uvedl(a) všechny použité informační zdroje.

V Brně dne 22. 5. 2018

Lada Hoffmannová autor práce

## **PODĚKOVÁNÍ**

Děkuji vedoucí mé bakalářské práce Ing. Aleně Berkové za cenné rady a postřehy při vypracování bakalářské práce. Dále bych chtěla poděkovat Ing. Lukáši Chuchmovi z Centra informačních technologií za jeho spolupráci při řešení způsobu provedení bakalářské práce. Díky rovněž patří rodině a příteli za podporu během doby studia.

V Brně dne 22. května 2018

## **OBSAH**

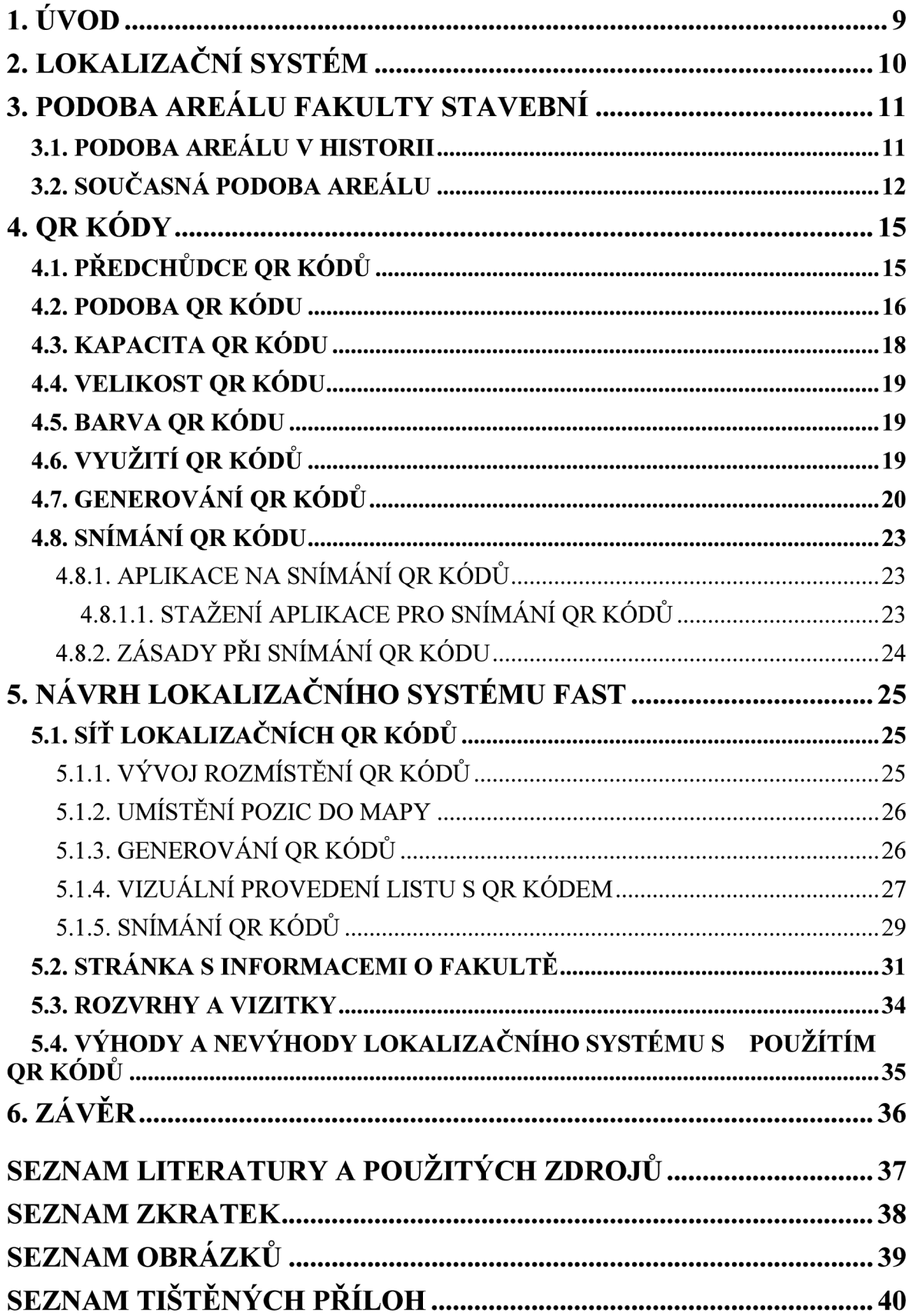

## **1. ÚVOD**

Bakalářská práce se zabývá návrhem funkčního lokalizačního systému pro Fakultu stavební Vysokého učení technického v Brně. Úkolem bylo navrhnout síť QR kódů, které budou sloužit k orientaci a předávání informací o Fakultě stavební. Částečně bylo úkolem této práce prozkoumat problematiku QR kódů, aby mohly být pro navržení lokalizačního systému použity co nejlépe.

V rámci bakalářské práce byla prostudována oblast QR kódů včetně možností generování a snímání těchto kódů. Návrh lokalizačního systému byl podrobně zpracován na teoretické úrovni. Byly naplánovány 3 hlavní části lokalizačního systému, které jsou postupně rozpracovány v jednotlivých kapitolách. Jedná se o návrh sítě QR kódů, které slouží k přímé lokalizaci uživatele v mapě. Další část spočívá ve zpracování informační stránky, která by pomáhala uživatelům s prvotní orientací na Fakultě stavební. Poslední část se zabývá předáním informací o rozvrzích hodin u jednotlivých učeben a vizitek u místností akademických pracovníků.

V praktické části práce je zpracována část navrženého lokalizačního systému, která se zabývá lokalizací uživatele v mapovém podkladu. Pro zpracování práce byly použity již existující mapové podklady dostupné na fakultních webových stránkách. Práce byla konzultována s pracovníkem Centra informačních technologií působícího na Fakultě stavební, který poté mapový podklad přizpůsobil a provedl v něm potřebné změny. V současné době můžeme nalézt ve všech budovách QR kódy, které nám po sejmutí zobrazí pozici v mapě.

Využití lokalizačního systému se předpokládá především z řad nově příchozích studentů, ale pro jiné uživatele není blokováno. Lokalizační systém může teoreticky využít každý, kdo se v areálu Fakulty stavební pohybuje. Pro příchozí uživatele mimo řad studentů může být omezením absence volně dostupného Wi-fi připojení, takže je nutné použít vlastní datové připojení. Rovněž je nutné mít v mobilním telefonu nainstalovanou aplikaci ke snímání QR kódů. Při splnění těchto podmínek není žádný uživatel v použití omezován.

### **2. LOKALIZAČNÍ SYSTEM**

Stejně jako cestování s orientací podle vytištěné mapy na papíře vystřídala moderní technika v podobě navigačních systémů, tak si i vnitřní prostory, kde technologie GNSS nelze uplatnit, žádají modernější způsob získávání informací o poloze. Navigační systémy jsou běžně dostupné. Jsou běžně dostupné jako samostatná elektronika či jako standardní součást chytrých telefonů. Princip navigačních systémů je založen na přijímání signálů z družic obíhajících okolo Země, z nichž je možné dopočítat aktuální polohu v reálném čase. Zařízení je však schopno správně přijmout signál jen v určitých podmínkách. Nej důležitějším faktorem je prostředí, ve kterém signál přijímáme. V ideálním případě bychom se se zařízením měli nacházet v otevřeném prostředí, kdy přijetí signálu nic nebrání. Signál je ovlivňován každým vyšším předmětem nacházejícím se mezi družicí a přijímačem, jako jsou například budovy, stromy, dopravní značení. Nejvíce však vliv na příjem signálu zaznamenáme při průjezdu tunelem, kde se signál ve většině případů ztratí. Právě příjem signálu znemožňuje použití klasických navigací ve vnitřních prostorách budov a v podpovrchových nebo víceúrovňových stavbách.

Lokalizační systém je tedy zjednodušenou verzí systémů navigačních pracující na principu snímání QR kódů. Rozsah lokalizačního systému je lokální, využití nachází především v rozlehlých budovách, komplexech budov či v různých areálech. Určení polohy v krátkém časovém intervalu musí být dodrženo i v těchto podmínkách. Nejjednodušším způsobem je přiřazení polohy různým místům a na těchto místech umožnit zjištění aktuální polohy. Jedná se o obdobu mapy s vyznačením aktuální pozice. Na tomto principu funguje lokalizační systém pomocí QR kódů. QR kód uživatele odkáže na mapu umístěnou v prostředí internetu a v ní najde svoje postavení. Odkazy přes QR kódy mohou posloužit i k doplnění lokalizačního systému o další informace, které by bylo složité reprodukovat, ale je vhodné o nich informovat.

## **3. PODOBA AREÁLU FAKULTY STAVEBNÍ**

Fakulta stavební Vysokého učení technického v Brně sídlí v areálu na ulici Veveří. K fakultě patří i výzkumné Centrum AdMaS, které nesídlí na Veveří, ale nachází se v komplexu budov v brněnském technologickém parku v k.ú. Medlánky. Lokalizační systém je navrhován pro využití v areálu na Veveří. Areál Fakulty stavební vidíme na Obr. 1.

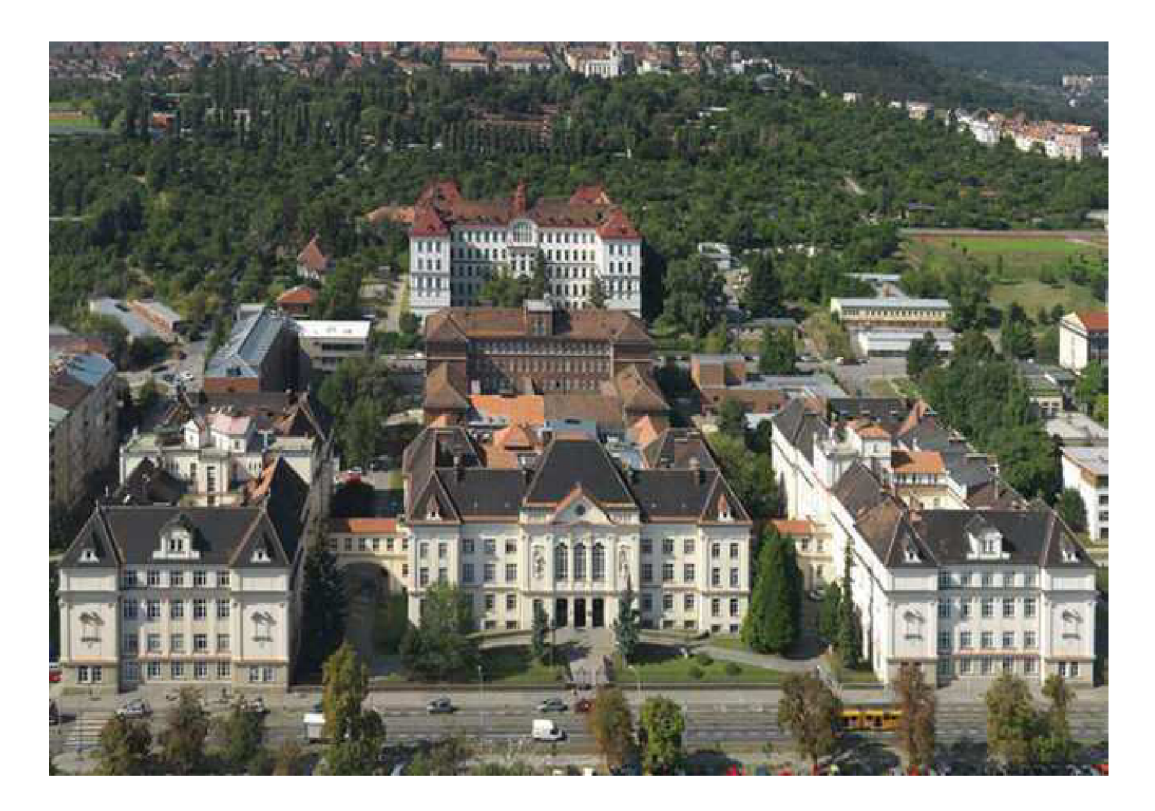

**Obr. 1: Současný pohled na Fakultu stavební [1]** 

## **3.1. PODOBA AREÁLU V HISTORII**

Fakulta stavební je nejstarší a v současné době největší fakultou Vysokého učení technického v Brně. Výuka na Fakultě stavební začala téměř ihned po jejím založení v roku 1899.

Nejdříve fakulta neměla své vlastní prostory a proto využívala pronajatých prostorů na ulicích Jaselská č. 2 a č. 9 (v té době ulice Augustinova), Gorkého 7 (dříve ulice Falkensteinerova) a na Kounicově (dříve Giskrova třída, později také Leninova).

Vysoké učení technické v roce 1901 zakoupilo pozemek a v roce 1907 začala výstavba současného areálu Fakulty stavební. V roce 1910 zde byla zahájena výuka ve 3

budovách (budovy A, B, C). Od roku 1920 se začalo vyučovat i v pavilonu Z na Žižkově ulici.

V roce 1951 bylo VUT vystěhováno z Veveří a nahradila jej Vojenská technická akademie. Až do roku 1992 probíhala výuka VUT na různých místech Brna - ulice Barvičova, Veslařská, Poříčí, Gorkého, Jaselská a na Kolišti (dříve Sady osvobození).

V roce 1991 podepsali rektoři VUT a Vojenské technické akademie dohodu o navrácení areálu VUT na Veveří. Areál byl přidělen roku 1992 Fakultě stavební, která zde sídlí dodnes.

## **3.2. SOUČASNÁ PODOBA AREÁLU**

Podoba areálu je v současné době odlišná. K původním budovám A, B, C a Z byly dostaveny budovy D, E, F a R. Umístění jednotlivých budov je zobrazeno na Obr. 2.

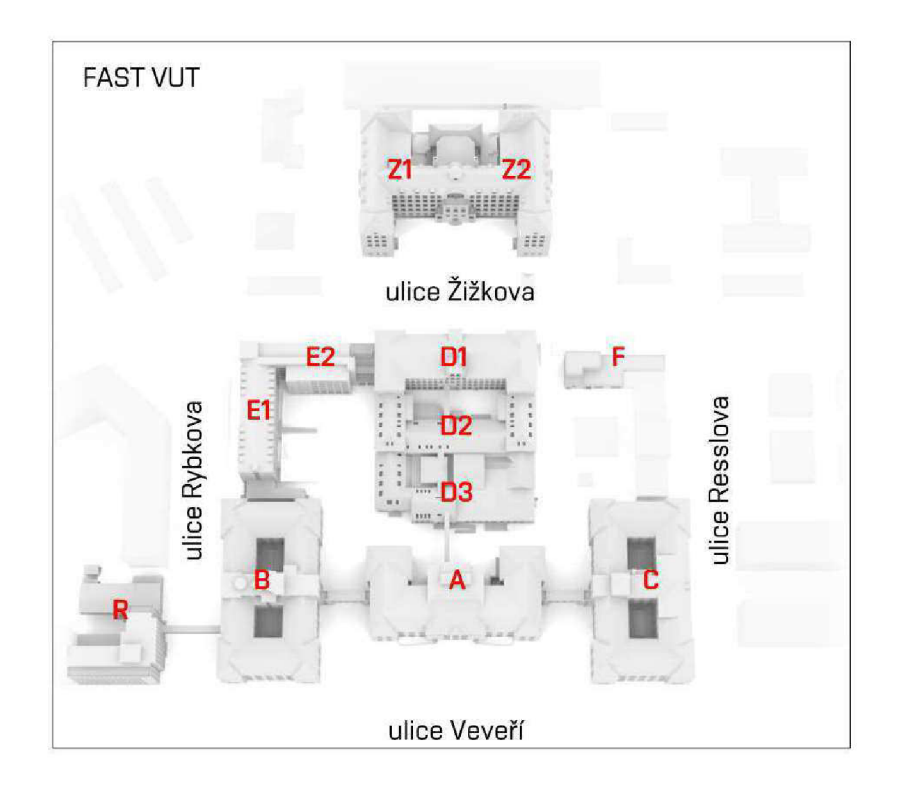

**Obr. 2: Označení budov v areálu Fakulty stavební** 

Budova A se nachází přímo u ulice Veveří a můžeme ji považovat za stěžejní budovu celé fakulty. Ve čtyřech nadzemních patrech se nachází sekretariát děkana fakulty, kancelář tajemníka fakulty, oddělení děkanátu, vrátnice, podatelna a v suterénních prostorech Knihovnické informační centrum. V budově A jsou umístěny také reprezentační prostory, ke kterým určitě patří i historická aula.

Budovu B nalezneme u křižovatky ulic Veveří s ulicí Rybkovou. V budově se 6 nadzemními a 2 podzemními podlažími sídlí Ústav geodézie, Ústav geotechniky, Ústav automatizace inženýrských úloh a Ústav technologie, mechanizace a řízení staveb. Nalezneme tu i laboratoře Ústavu vodních staveb.

Budova C se nachází na křižovatce ulic Veveří a Resslova. Nalezneme zde Ústav kovových a dřevěných konstrukcí, Ústav pozemních komunikací, Ústav železničních konstrukcí a staveb, Ústav stavební mechaniky a meteostanici Ústavu vodního hospodářství krajiny.

Do budovy D se nejlépe dostaneme vchodem z ulice Žižkova. Budova D se dále dělí na budovy D1, D2 a D3. V budově D1 sídlí Ústav pozemního stavitelství. V budově D2 se nachází sídlo Ústavu technologie, hmot a dílců. V budově D3 se nachází posluchárny a konferenční prostory, sídlí tu Ústav stavebního zkušebnictví a nachází se zde laboratoře Ústavu kovových a dřevěných konstrukcí.

Budova E se skládá z budov E1 a E2. Budova E1 je osmipodlažní (6 nadzemních a 2 podzemní podlaží) a nachází se na křižovatce ulic Žižkova a Rybkova. Sídlí zde Ústav stavebního zkušebnictví, Ústav betonových a zděných konstrukcí, Ústav technických zařízení budov a Ústav technologie, mechanizace a řízení staveb. V šestipodlažní budově E2 je sídlo Ústavu architektury.

V budově Fl , která se rozkládá podél ulice Žižkova, se nachází laboratoře Ústavu vodních staveb. Budovu F2, přiléhající k ulici Resslova, vlastní Ústav aplikované mechaniky Brno, s.r.o..

Budova R se nachází u křižovatky Veveří a ulice Rybkovy. Budova má 9 podlaží, z toho 8 nadzemních. Nalezneme zde menzu, restauraci a cukrárnu. Dále se zde nachází kanceláře studentů doktorských studijních programů a sídlí zde Ústav stavební ekonomiky a řízení.

Budova Z je šestipodlažní (z toho jsou 4 podlaží nadzemní) a zrcadlově se dělí na budovy Z1 a Z2. V budově Z1 sídlí Ústav fyziky, Ústav matematiky a deskriptivní geometrie, Ústav vodního hospodářství obcí a Ústav vodních staveb. V budově Z2 sídlí Ústav fyziky, Ústav společenských věd, Ústav chemie a Ústav vodního hospodářství krajiny.

Téměř všechny budovy fakulty jsou propojeny spojovacími mosty. Nespojené jsou pouze budova F a budovy Z, které jsou od areálu odděleny ulicí Žižkovou. Rozložení mostů mezi jednotlivými budovami je znázorněno na Obr. 3.

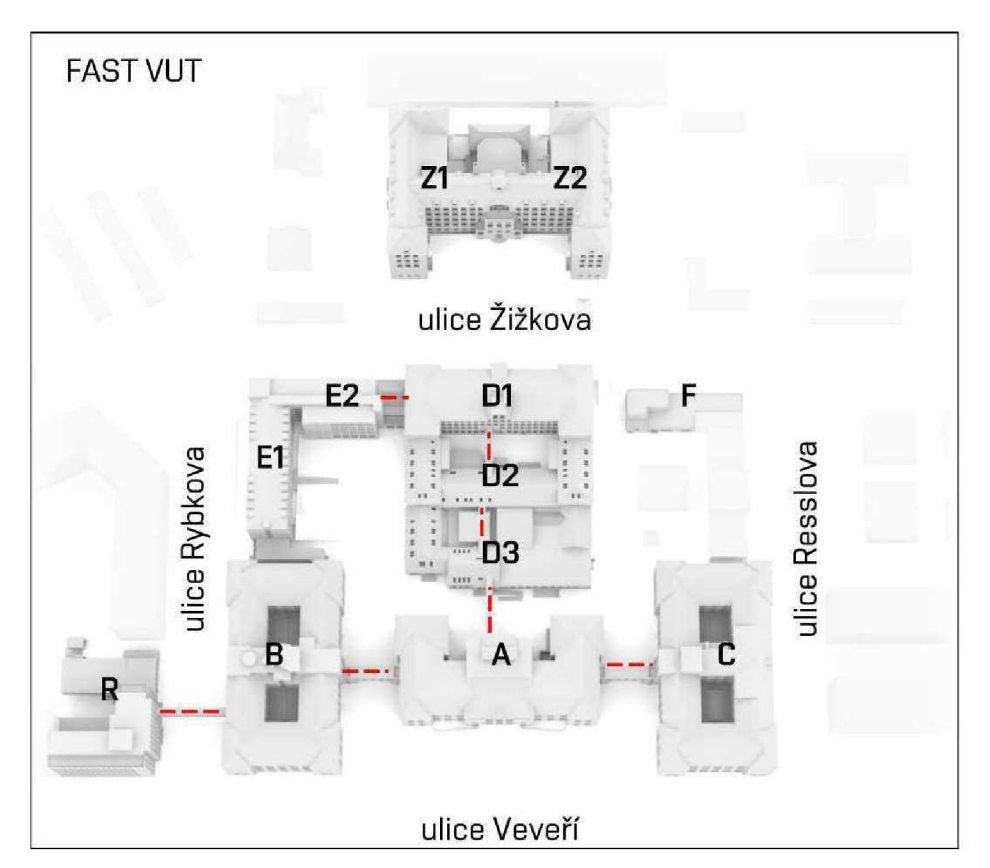

**Obr. 3: Propojení budov Fakulty stavební spojovacími mosty** 

#### **4. QR KÓDY**

QR kódem nazýváme grafické obrazce, které jsou schopny nést určité informace. Jejich použití je velmi efektivní. Název QR vychází z anglického spojení slov "Quick response", což v překladu znamená rychlá odpověď. QR kódy vynalezl Denso Wave již v roce 1994 pro použití v dceřiné firmě společnosti Toyota.

## **4.1. PŘEDCHŮDCE QR KÓDŮ**

QR kódy nejsou jediným a ani prvním druhem grafických obrazců, které jsou schopny nést informace. Předchůdcem QR kódů byly čárové kódy, též nazývané jako barcode nebo EAN kód. Čárové kódy jsou používány téměř všude, nejčastěji si jich

všimneme na obalech kupovaného zboží. Čárové kódy jsou využívány především pro snadnou manipulaci se zbožím, nejen při samotném prodeji, ale také při naskladňování skladu či inventuře. Náhled čárového kódu vidíme na Obr. 4.

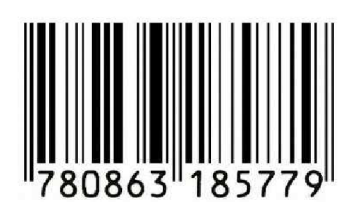

Nevýhodou čárových kódů a také důvod, proč **Obr. 4: Čárový kód [2]**  bylo nutné v této oblasti vynalézt vyspělejší grafické

obrazy, je omezená kapacita pro uložení informací. Čárové kódy jsou jednodimenzionální, což znamená, že je informace uchovávána v jednom směru. V případě čárového kódu jsou informace uchovávány jen ve směru horizontálním. Standardně slouží čárové kódy k uchování informací o velikosti do 20 znaků. Je možné kód rozšířit na více znaků, ale znamenalo by to větší nároky na prostor. Velikost kódu není přesně daná, dokonce je možné měnit libovolně poměr velikosti stran protažením nebo naopak zúžením vertikální strany. Díky uchování informací pouze v horizontálním směru nedojde ke ztrátě informací. I přes omezenou kapacitu jsou stále hojně využívány, pro účely obchodu je tato kapacita uchování informací dostačující. Porovnání uchování dat v jednotlivých kódech vidíme na Obr. 5.

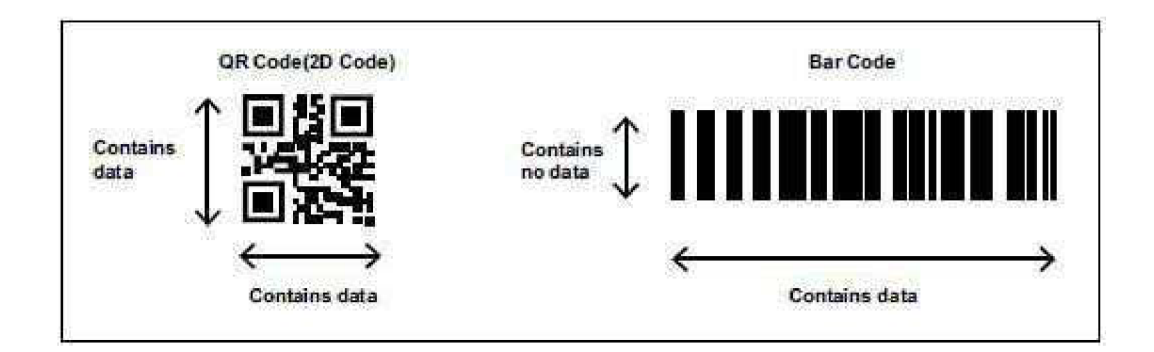

**Obr. 5: Uchování dat v kódech [3]** 

## **4.2. PODOBA QR KÓDU**

Grafické rozložení QR kódů vychází z prvotní představy, kdy byly umístěny 3 čárové kódy nad sebou. Takto se došlo ke čtvercovému zobrazení dat. QR kódy jsou dvojdimenzionální, nazývané též maticové kódy. Data uložená v QR kódu jsou obsažena v obou směrech, tedy horizontálním i vertikálním. Velikost QR kódů není přesně dána, je ale velmi důležité zachovat poměr stran, aby QR kód měl podobu čtverce.

Při generování QR kódů je kladen větší důraz na možná rizika při použití. Každý QR kód nenese pouze informace, ale obsahuje i další prvky, které umožní QR kód sejmout i při jeho poničení.

Celkově se QR kód skládá z 7 prvků. Prvním prvkem jsou 3 větší čtverce nacházející se v horních a levém dolním rohu. Do QR kódů jsou umisťovány vždy ve stejném místě a nesou v sobě informaci o pozici QR kódu. Díky těmto čtvercům se nestane, že by byl QR kód naskenován ze špatné strany. Známost pozice umožňuje snímat QR kód z různých stran a různých úhlů. Pro stejný účel slouží i linie, které tyto 3 čtverce spojují. Na Obr. 6 vidíme červeně vyznačené čtverce a linie nesoucí informaci o pozici.

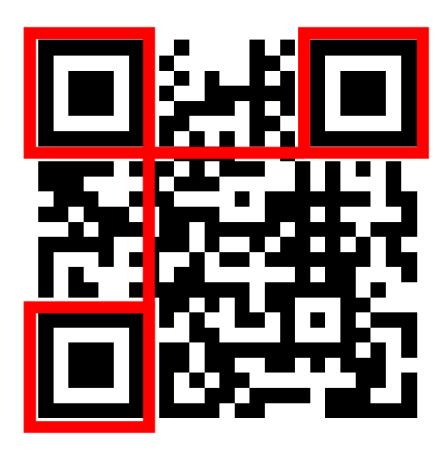

**Obr. 6: Vyznačení prvků s informací o pozici** 

Dalším povinným prvkem QR kódu je menší čtverec v prostoru pravého dolního rohu. Tento prvek nese informaci o zarovnání QR kódu. Na Obr. 7 je vyznačen červeně.

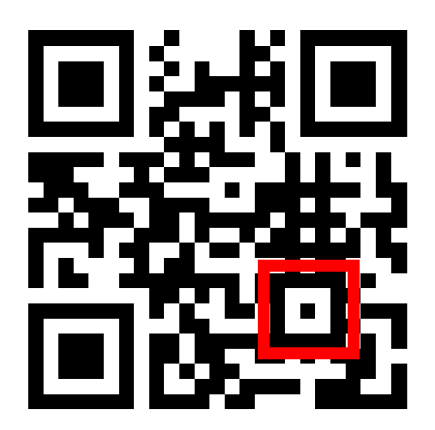

**Obr. 7: Vyznačení prvku s informací o zarovnání kódu** 

Ostatní plochy QR kódu působí jako směs nahodile rozmístěných černých a bílých čtverců. V těchto plochách jsou obsaženy informace, které jsme do QR kódu zakódovali. Dále se zde nachází informace o klíči ke korekci QR kódů při jeho poničení. Díky korekčnímu klíči je možné QR kód sejmout i v případě 30 % poničení kódu. Pro doplnění jsou zde umístěna data o verzi a formátu QR kódu.

## **4.3. KAPACITA QR KÓDU**

Stejně jako barcode je i velikost uchovávané informace v QR kódu limitovaná. V QR kódu je možné uchovat až 4296 znaků při použití číslic a písmem, při samotně použitých číslicích je kapacita zvětšena na 7 089 znaků. Množství uchovávaného textu se projeví i v samotném QR kódu. Podoba QR kódu se postupně mění při 20, 40, 80 a 200 znacích. Dochází k navýšení počtu modulů (malé černé a bílé čtverečky), které se nachází mezi povinnými prvky. V případě lokalizačního systému byly použity QR kódy obsahující 25 modulů pro každou stranu, takže celkem se QR kód skládá z 625 modulů. Malé černé a bílé čtverečky jsou děleny a hustěji nakumulované mezi povinnými prvky. Viditelné změny QR kódu vzhledem k počtu znaků informace vidíme na Obr. 8.

20 prvků 40 prvků

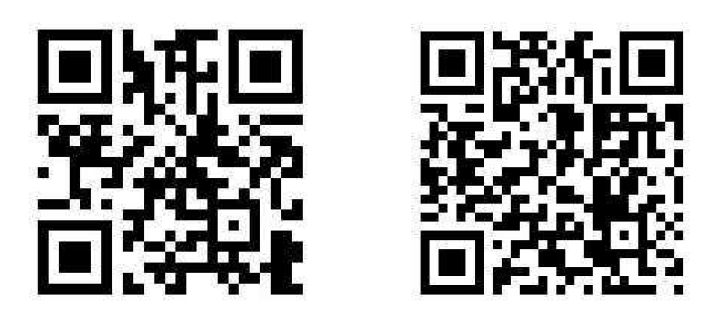

80 prvků 200 prvků

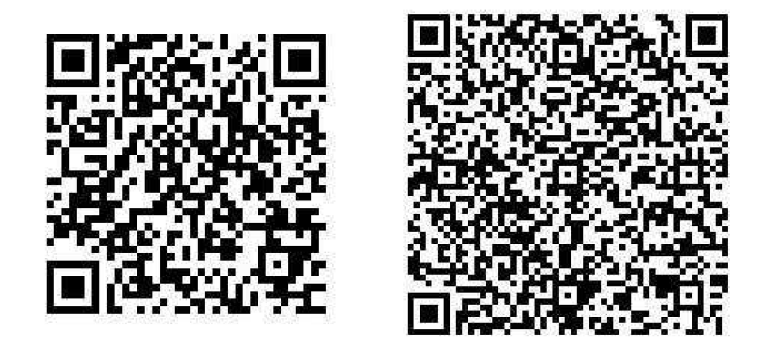

**Obr. 8 Změna podoby QR kódu vzhledem k počtu prvků** 

#### **4.4. VELIKOST QR KÓDU**

Velikost QR kódu není pevně stanovena, ale je dán minimální rozměr. Velikost se stanovuje podle verze kódu. Pro sejmutí kódu je nutné dodržet minimální velikost QR kódu, v případě kódů rozmístěných po fakultě to je 1,25 cm. Velikost je dána tak, aby každý modul dosáhl velikosti 0,5 mm. Maximální velikost není omezena, musíme však pamatovat na kvalitu zobrazeného kódu. Na to, abychom mohli QR kód zvětšovat, je potřebné myslet již při tvorbě QR kódu, při rozlišení daného obrazce.

#### **4.5. BARVA QR KÓDU**

Zbarvení QR kódů není všeobecně velmi rozmanité. Nejčastěji se objevují černobílé QR kódy. Použití černé a bílé barvy je v případě QR kódů nejjistejší, je třeba zajistit co největší kontrast těchto barev. Špatně použité barvy, které by netvořily potřebný kontrast, by bylo obtížné sejmout. Použití černé a bílé není závazné a setkáváme se i s jinými variantami. Většinou se jedná o použití syté tmavé barvy na bílém pozadí nebo naopak použití černého QR kódu na světlejším barevném pozadí.

## **4.6. VYUŽITÍ QR KÓDŮ**

QR kódy jsou hojně využívány především pro snadnou manipulaci s velkým množstvím informací, které zakódujeme a každý si je může snadno dekódovat. Místa, kde se QR kódy nejčastěji objevují:

- vizitky
- obaly produktů
- plakáty
- vstupenky
- poukazy
- palubní lístky
- interaktivní materiály používané při výuce
- reklama
- naučné stezky
- restaurační zařízení

## **4.7. GENEROVANÍ QR KODU**

Samotné generování QR kódů není zpoplatněno. Na internetu nalezneme mnoho různých generátorů, které až na výjimky snadno QR kód vytvoří. Pro názornou ukázku jsem zvolila stránku [www.qrgenerator.cz.](http://www.qrgenerator.cz) Ostatní odkazy jsou taktéž funkční a jejich použití je stejně intuitivní. Výsledek vyhledávání generátoru QR kódu vidíme na Obr. 9.

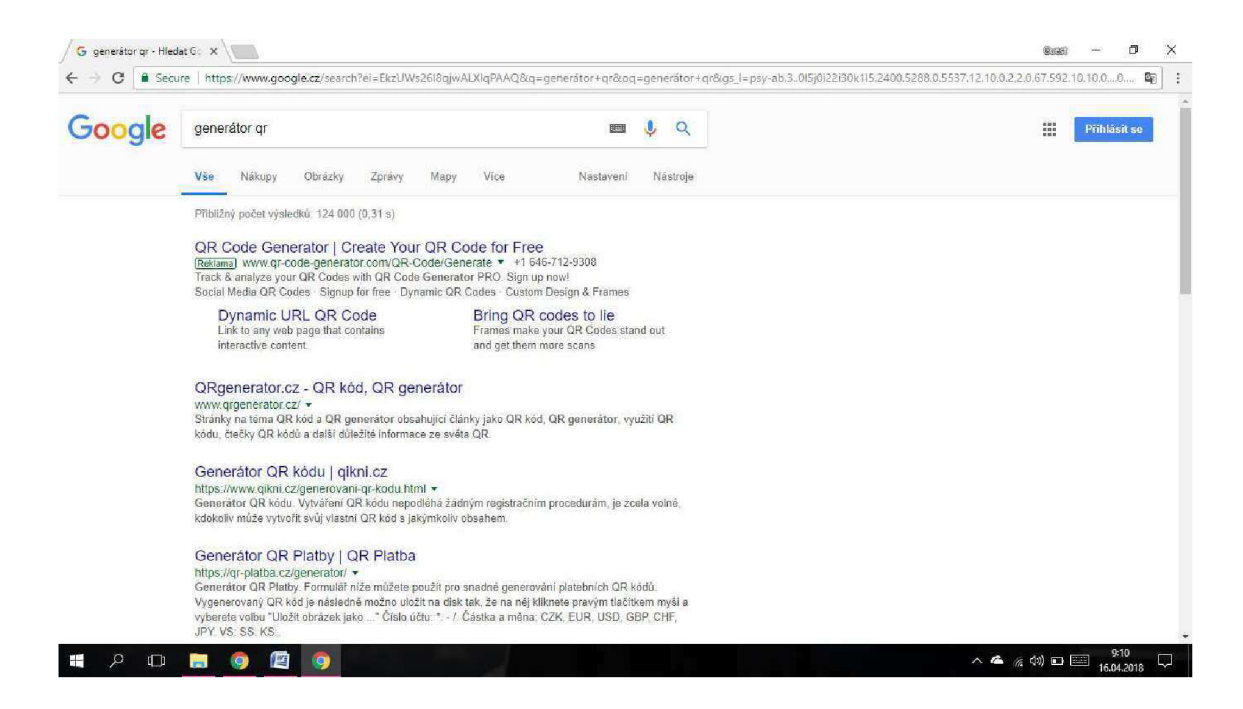

**Obr. 9: Výsledek vyhledávání generátoru QR kódu** 

Po zobrazení odkazu se dostáváme na přehlednou stránku, kde už tvoříme QR kód. Nejprve nastavíme některé atributy QR kódu. V případě tohoto generátoru můžeme nastavit velikost vygenerovaného QR kódu a úroveň korekce. Nastavení atributů QR kódu vidíme na Obr. 10.

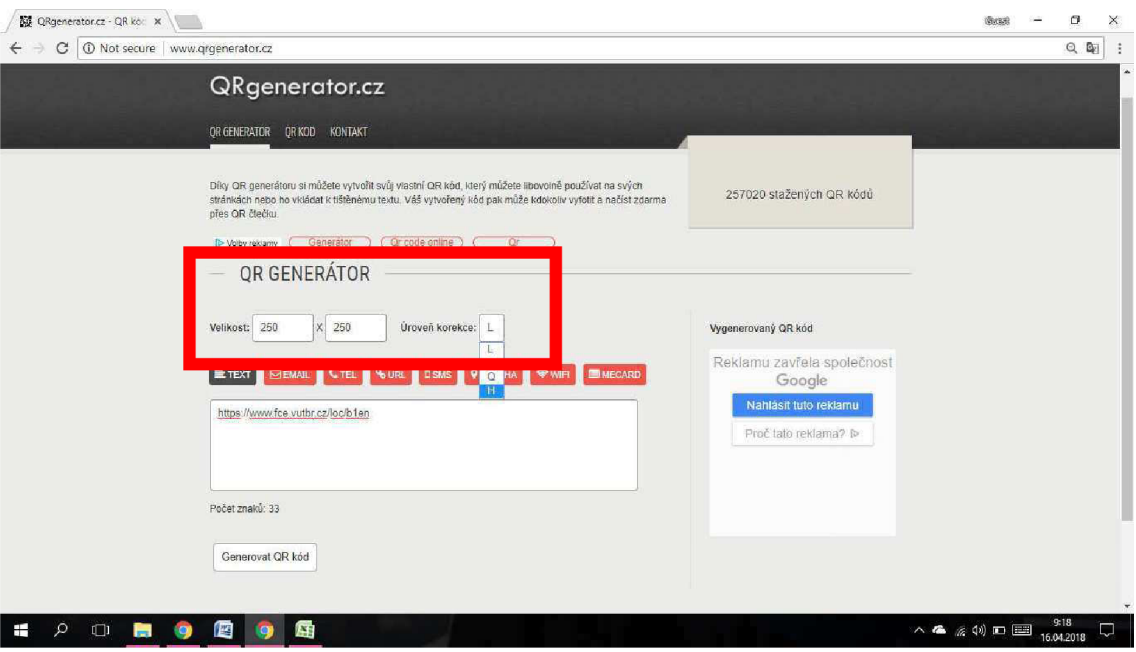

#### **Obr. 10: Nastavení atributů QR kódu**

Poté již stačí zvolit jakou informaci chceme zakódovat a do textového pole tuto informaci vložit. Na Obr. 11 vidíme náhled zakódování odkazu na jeden z lokalizačních QR kódů.

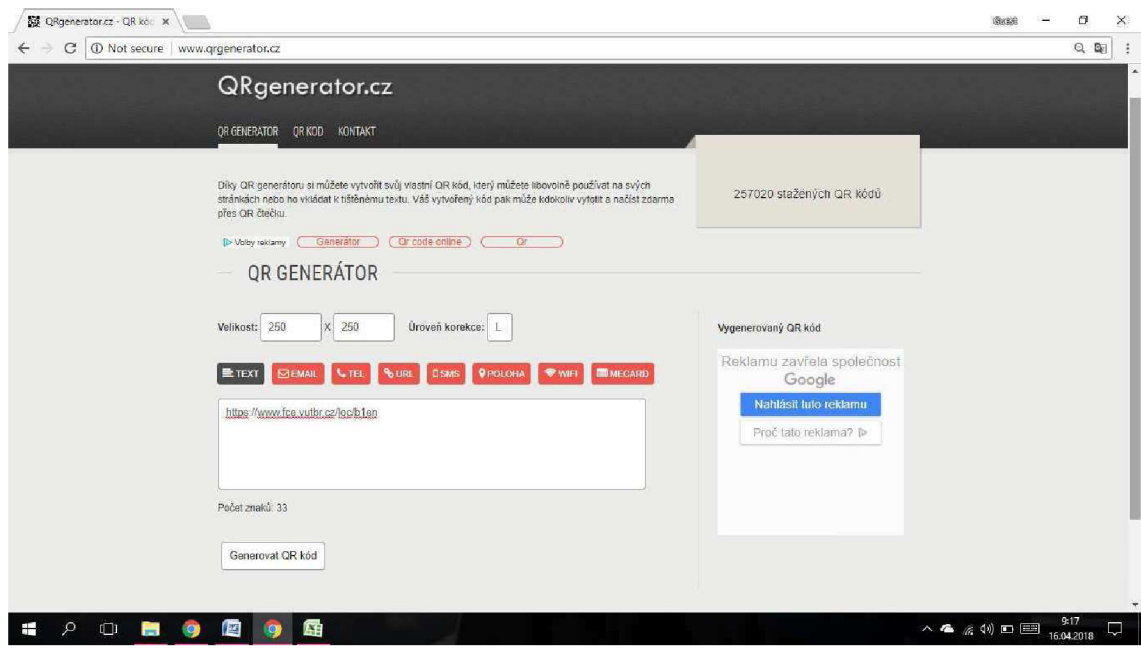

#### **Obr. 11: Náhled generování QR kódu**

Se stisknutím tlačítka "Generovat QR kód" získáme výsledný QR kód a můžeme jej hned uložit. Na Obr. 12 vidíme výsledek generování.

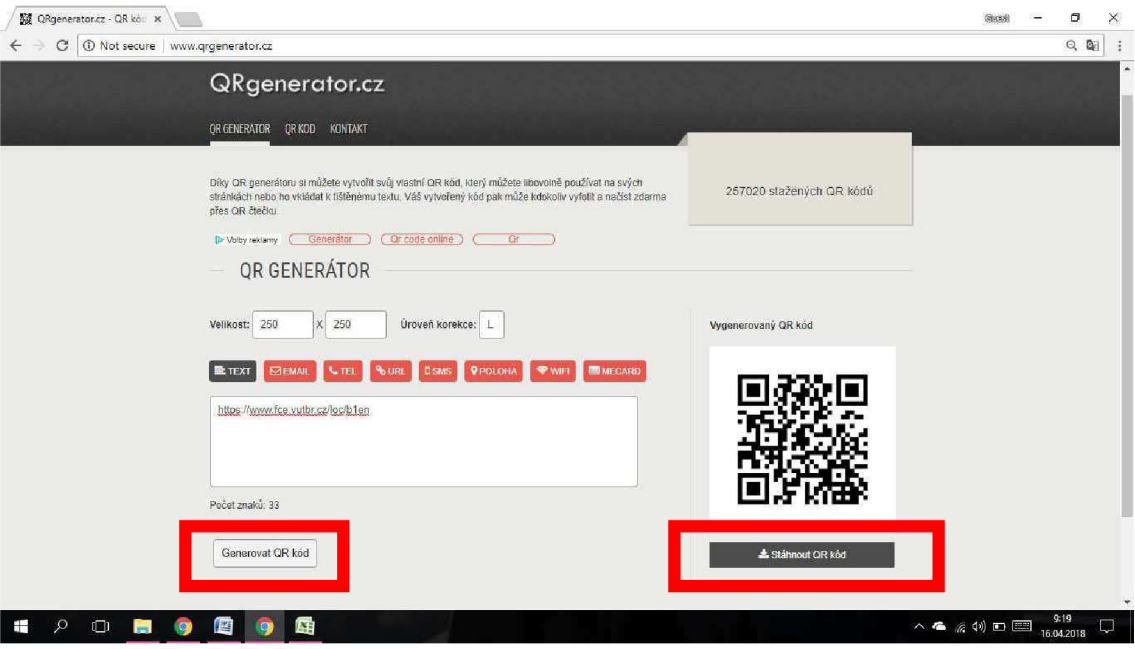

**Obr. 12: Vygenerovaný QR kód** 

Hned po vygenerování je QR kód aktivní a je možné jej ihned použít.

## **4.8. SNÍMÁNÍ QR KÓDU**

Pro sejmutí QR kódu je nutné vlastnit chytrý telefon nebo tablet. Není podmínkou, aby se jednalo o speciální zařízení, stačí pouze zařízení s fotoaparátem. Toto zařízení by mělo být připojeno k internetu, většina QR kódů odkazuje na umístění na webových stránkách. Poslední podmínkou pro sejmutí kódu je existence aplikace na snímání QR kódů.

## **4.8.1. APLIKACE NA SNÍMÁNÍ QR KÓDŮ**

Zajistit si aplikaci do mobilního zařízení není problém. Tyto aplikace jsou dostupné pro všechny typy operačních systémů v obchodech s aplikacemi. Nalezneme aplikace volně dostupné i placené. Pro běžného uživatele postačí použití bezplatné aplikace. Zpoplatněné aplikace se od volně dostupných liší absencí reklam, které se v aplikacích dostupných zdarma vyskytují. Placené verze slibují také rychlejší proces snímání. Proces snímání je však i ve volně dostupných verzích velmi rychlý, takže tento rozdíl nemusíme zpozorovat. Existuje rovněž skupina aplikací, které kromě čtení QR kódů, umí rozluštit kódy čárové. V případě čárových kódů však dojde pouze k rozluštění číselného kódu, který nám nic neřekne.

## **4.8.1.1. STAŽENÍ APLIKACE PRO SNÍMÁNÍ QR KÓDŮ**

Pro ukázku stažení jsem zvolila operační systém Android, jelikož je v dnešní době nejrozšířenějším operačním systémem. Postup je u ostatních operačních systémů obdobný. Nejprve si otevřeme aplikaci Obchod Play a do vyhledávacího pole zadáme výraz "QR". Výsledkem vyhledávání je velké množství aplikací. Vybrat můžeme jednoduše dle hodnocení uživatelů. Ve výběru jsem rovněž zohlednila, zdaje aplikace v českém jazyce. Podle těchto kritérií jsem vybrala aplikaci Skener QR a čárových kódů, který hned po nainstalování začal bezproblémově fungovat. Na Obr. 13 vidíme výsledky vyhledávání výrazu QR v prostředí Obchod Play. Kliknutím na zvolenou aplikaci se objeví stránka, kde ji můžeme přímo nainstalovat a otevřít. Na Obr. 14 vidíme instalační stránku zvolené aplikace.

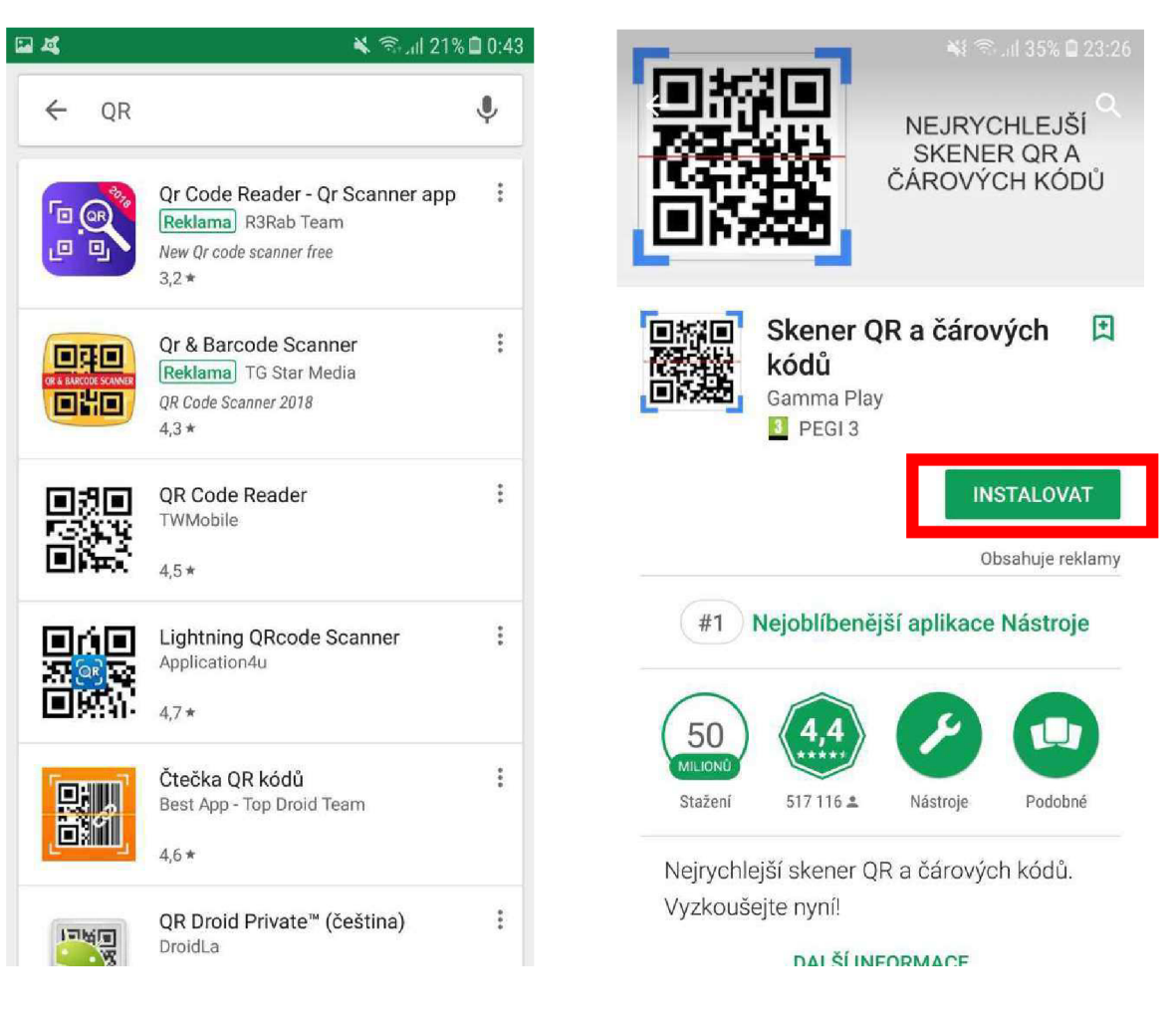

**Obr. 13: Výsledky vyhledání výrazu "QR" Obr. 14: Instalační stránka aplikace** 

# **4.8.2. ZÁSADY PŘI SNÍMÁNÍ QR KÓDU**

Při snímání QR kódu není nutné dávat pozor na správnou pozici snímání. QR kód je vybaven prvky, které pomohou snímači kód zorientovat, proto jej můžeme sejmout z libovolné strany pod libovolným úhlem. Vzdálenost pro snímání není konkrétně předepsaná. Je důležité zvolit vzdálenost takovou, aby jednotlivé moduly QR kódu byly rozlišitelné, tedy větší než 0,5 mm. Konkrétní postup při snímání QR kódů bude popsán v kapitole 5.1.5., která se zabývá snímáním QR kódů lokalizačního systému.

## **5. NÁVRH LOKALIZAČNÍHO SYSTÉMU FAST**

Návrh lokalizačního systému pomocí QR kódů celkově zahrnuje 3 části:

- Síť QR kódů umožňujících lokalizaci v mapě
- Informační webová stránka pomáhající s prvotní orientací na FAST
- Rozvrhy hodin učeben a informace o kabinetech akademických pracovníků

# **5.1. SÍŤ LOKALIZAČNÍCH QR KÓDŮ**

Tato část lokalizačního systému byla plánována již při prvotním plánování lokalizačního systému fakulty. Princip lokalizace spočívá ve výběru určitých míst v budovách fakulty a umístění těchto pozic do mapového podkladu. Každá pozice umístěná v mapě získala vlastní odkaz, pomocí kterého byl vygenerován QR kód pro danou pozici. Po sejmutí QR kódu dojde k přesměrování na webovou stránku s mapou a zobrazí se umístění v mapě.

## **5.1.1. VÝVOJ ROZMÍSTĚNÍ QR KÓDŮ**

Počet QR kódů byl zpočátku zamýšlen v menším rozsahu, převážně v prostorech u vchodů do všech budov Fakulty stavební. Po úvaze, zda by tato forma splňovala svůj účel, bylo rozmístění QR kódů rozšířeno i přímo do budov v areálu fakulty. Hlavními faktory při tomto plánování byla rovnoměrnost rozmístění a poskytnutí intuitivní cesty napříč budovami areálu FAST. Obecně měly být QR kódy rozmístěné u vchodů do budov (vyjma budovy Fl , která není pro učební účely využívána), na místech kde dochází ke křížení tras a mohlo by být komplikované se v těchto místech zorientovat - ve většině případů by se jednalo o QR kódy umístěné u průchodů mezi budovami. Pro doplnění sítě by byl v každém patře na nejvýznamnějším místě (většinou se jedná o středové prostory pater) rovněž umístěn QR kód. Po jednání s vedením fakulty bylo rozmístění QR kódů znovu upraveno a získalo svojí finální podobu. Rozmístění QR kódů nyní odpovídá rozmístění šedých informačních tabulí, které se ve větším či menším počtu nachází ve všech budovách Fakulty stavební. Plánky s rozmístěním jednotlivých QR kódů jsou Přílohou č. 1 této práce.

### **5.1.2. UMÍSTĚNI POZIC DO MAPY**

Pro lepší práci s jednotlivými pozicemi byla každému umístění přiřazena zkratka nebo-li "tag". Zkratky byly navrženy způsobem, aby nebyly použitelné pouze při generování QR kódů, ale dala se z nich jednoduše vyčíst i informace o dané pozici. Pro příklad - zkratka B2s značí budovu B, 2. nadzemní patro a střed patra. Po naplánování jednotlivých umístění QR kódů a přiřazení tagů bylo nutné tyto polohy umístit do nějakého mapového podkladu. Pro umisťování byly využity mapové podklady z dříve uskutečněné pasportizace objektu. Nejprve bylo nutné mapu pro umisťování pozic poupravit. S úpravou mapového podkladu mi pomohl pracovník Centra informačních technologií působící na Fakultě stavební. Úprava spočívala ve vytvoření funkce pro vkládání teček symbolizujících pozici s popisem "Zde stojíte". Text popisu zde stojíte je možné umístit ze 4 stran, a to podle pozice uživatele vzhledem ke QR kódu v průběhu snímání.

Mapový podklad je možné otevřít podle budov a v budově si otevřít jednotlivá podlaží. Pozice QR kódů byly do mapy umisťovány přímo kliknutím do mapy otevřené pro příslušnou budovu a patro. Kliknutím byla vytvořena lokalizační tečka, která získala 2 souřadnice. Vzhledem k otevírání mapy po jednotlivých patrech nebylo nutné řešit třetí (výškovou) souřadnici. K tečce se pouze přiřadil tag. Za pomoci tágu získalo každé umístění vlastní jedinečnou adresu tvořenou základním odkazem https://www.fce.vutbr.cz/loc/\*. Na místo \* byla doplněna zkratka přiřazená zvolenému umístění. Po vytvoření jednotlivých webových adres pro jednotlivé kódy začalo generování QR kódů.

## **5.1.3. GENEROVÁNÍ QR KÓDŮ**

Vzhledem k velkému počtu, celkově je po fakultě rozmístěno 47 lokalizačních QR kódů, bylo nutné zvolit způsob generování efektivnější než způsob popsaný v kapitole 4.7. této práce. Generování QR kódů bylo v práci realizováno prostřednictvím URL adresy ="<br/><ahref="["https://api.qrserver.com/vl/create-qr-code/?data=https%3A%2F %](https://api.qrserver.com/vl/create-qr-code/?data=https%3A%2F)2F www. fce.vu [tbr.cz](http://tbr.cz)  $\%$ 2Floc%2F"&\*\*\*&"&amp:size=400x400&amp:format="&\$F\$1& """, přičemž místo \*\*\* se vždy doplní tag příslušné pozice. URL adresy QR kódů jsem uložila do textového souboru a uložila jej s koncovkou html. Tento soubor jsem poté otevřela v prohlížeči a stáhla si QR kód ve formátu PNG.

## **5.1.4. VIZUÁLNÍ PROVEDENÍ LISTU S QR KÓDEM**

Jedním z posledních bodů navržení této části projektu bylo vymyšlení celkové vizuální stránky provedení lokalizačního systému. Vzhled na všech pozicích lokalizačního systému je jednotný, jednotlivé pozice se liší pouze příslušným QR kódem. Náhled listu můžeme vidět na Obr. 15.

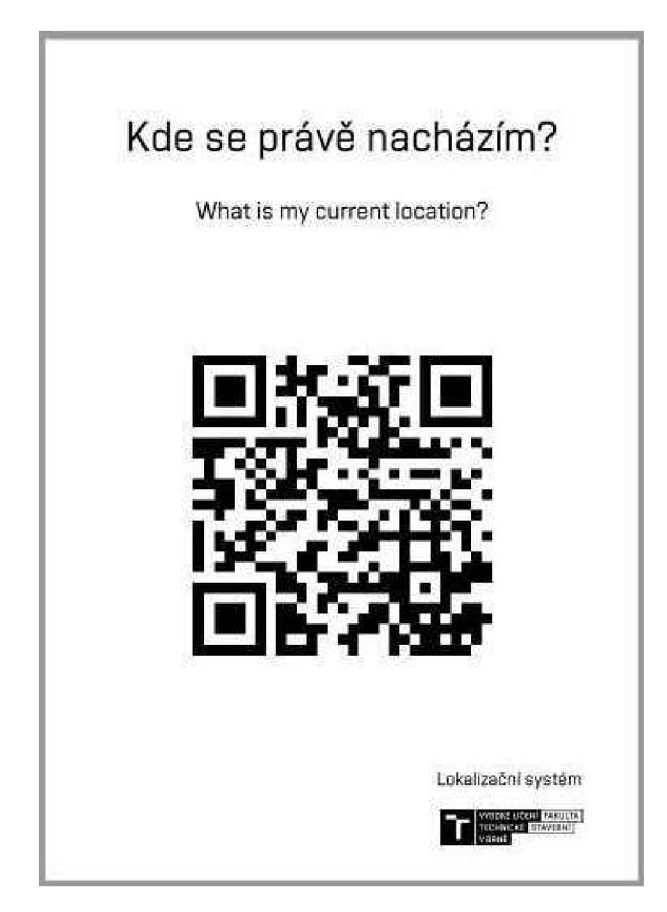

**Obr. 15: Náhled listu s lokalizačním QR kódem** 

List příslušící jednotlivým pozicím jsem se snažila navrhnout co nejjednodušeji, aby se QR kód neztratil v množství textu. V horní části listu se nachází dotaz, na který si člověk odpoví QR kódem umístěným uprostřed strany. Nápis je proveden ve 2 jazycích, aby i zahraniční studenti dokázali textu porozumět. V pravém dolním rohu je doplněno vysvětlení, že se jedná o lokalizační systém, společně s logem fakulty, aby tento list působil důvěryhodně a lidé se jej nebáli sejmout. Strana je tištěna pouze černobíle, vzhledem k nejjednoduššímu snímání QR kódu a celkovému vzhledu. V roce 2016 přijalo Vysoké učení technické Brně nový vizuální styl, který se projevil především v písmu a novém logu. List lokalizačního QR kódu je zpracován v novém vizuálním stylu. Logo na

spodní straně listu je novým logem fakulty stavební a veškeré písmo na listu je psáno speciálním VUT fontem Vafle VUT.

Vzhledem k původnímu záměru QR kódů rozmístěných i v místech, kde se šedé tabule nenachází, se nejprve nepočítalo s rozmístěním na šedých tabulích. Prvotním plánem bylo vytištění listů na papír standardního formátu A4, a tyto listy vložit do klaprámů, fotorámů, popřípadě zalaminovat a umístit přímo na zeď. Po změně rozmístění kódů do prostorů se šedými tabulemi, bylo nutné dořešit způsob umístění QR kódu na šedou informační tabuli. Bylo důležité zachovat bílé pozadí QR kódů. Bílé pozadí bylo zachováno především kvůli správné funkci snímání. Sejmout QR kód lze nejlépe při velkém kontrastu barev, proto je kombinace černé a bílé velmi vhodná. Kombinace černého QR kódu a šedého pozadí by nemusela vždy fungovat. Aby potenciální uživatelé QR kód zaregistrovali, byly na tabuli instalovány celé navržené listy. Formát papíru velikosti A4 vystřídal formát A6 a kancelářský papír byl nahrazen papírem samolepícím. Po natištění byly lokalizační listy nalepeny přímo na šedé informační tabule. Výsledné provedení vidíme na Obr. 16.

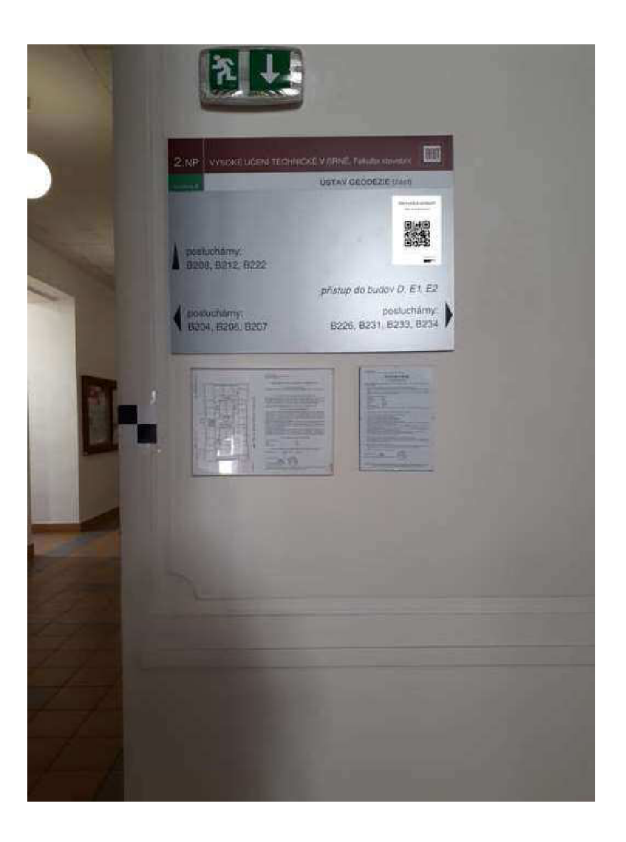

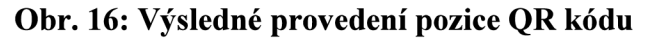

## **5.1.5. SNÍMÁNÍ QR KÓDŮ**

Kód sejmeme pomocí chytrého telefonu nebo tabletu s nainstalovanou aplikací na snímání QR kódu. Pro potřeby ověřování funkčnosti systému byla použita aplikace Skener QR a čárových kódů dostupná na Obchod Play pro systémy Android. Otevřeme aplikaci, vyznačený čtverec namíříme na QR kód a aplikace ihned rozpozná zakódovanou informaci viz. Obr. 17 a Obr. 18.

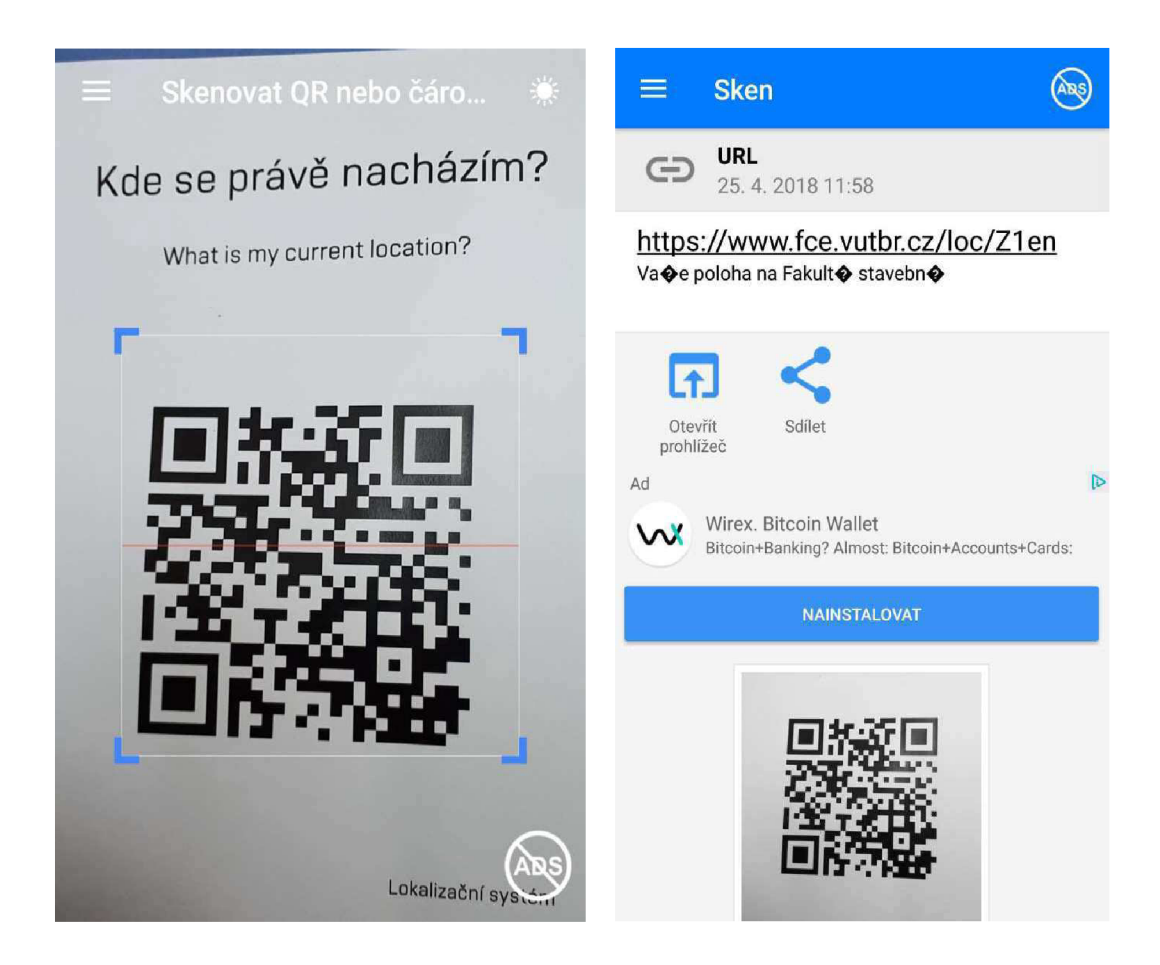

**Obr. 17 a Obr. 18: Postup při snímání QR kódu** 

Jedním kliknutím se přesuneme již přímo do odkazu. Po sejmutí lokalizačního QR kódu se dostaneme na odkazovanou webovou stránku. Náhled po sejmutí vidíme na Obr. 19. Jelikož na Fakultě stavební studují také zahraniční studenti, existuje také anglická verze tohoto zobrazení. Pokud má uživatel v internetovém prohlížeči nastavený jiný jazyk než je čeština a slovenština, anglická verze se mu zobrazí automaticky po přesměrování na stránku.

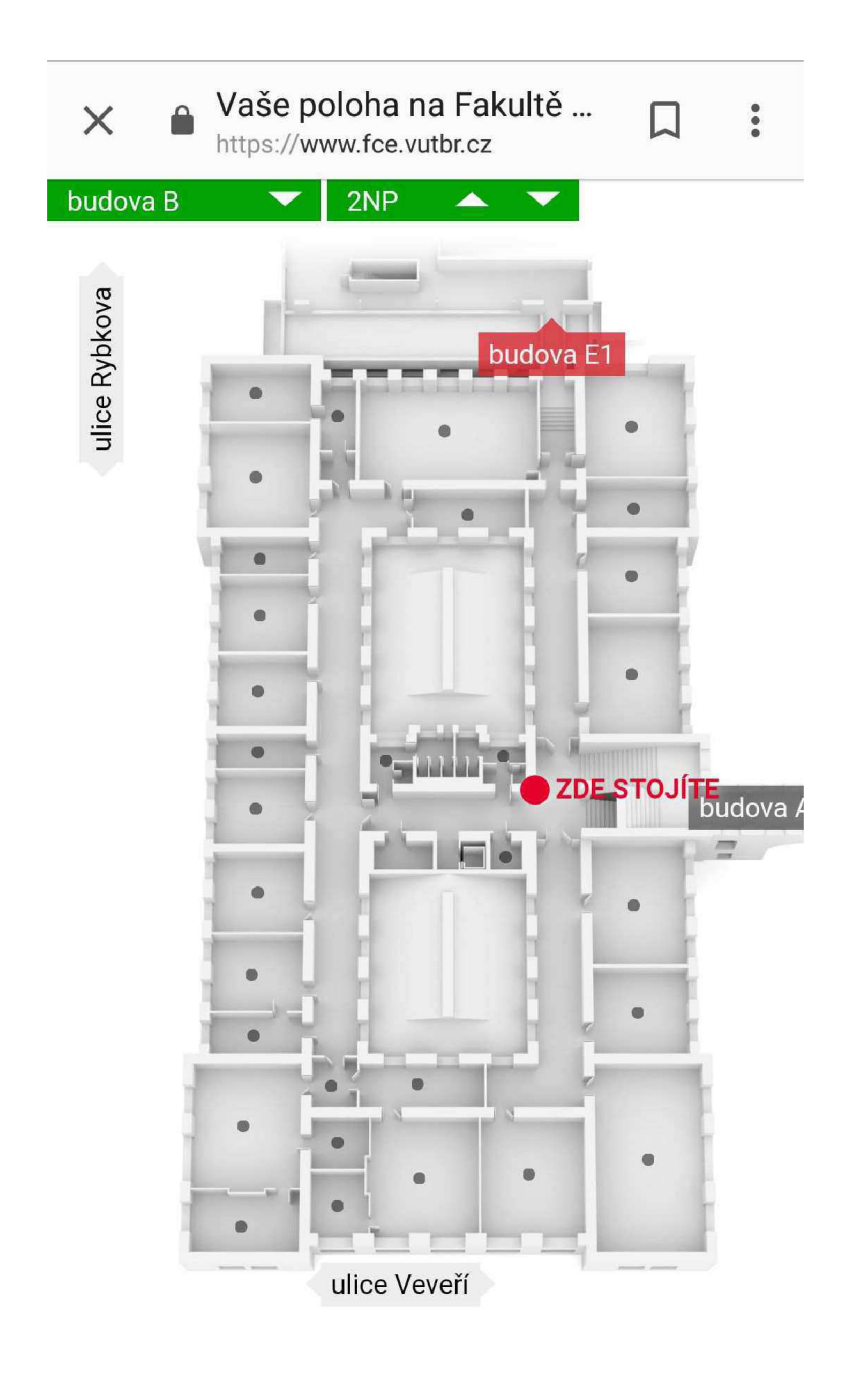

**Obr. 19: Náhled umístění do mapy po skenování QR kódu** 

#### **5.2. STRÁNKA S INFORMACEMI O FAKULTĚ**

Tato součást práce nebyla v prvotní fázi vůbec zamýšlena. Nápad a předpoklad pro využití vyvstal ve chvíli, kdy byly plánovány samostatné pozice lokalizačních QR kódů. Práce s lokalizačními QR kódy je určená především pro studenty, tato část práce by měla přinést užitek i širší veřejnosti příchozí na fakultu. Nově příchozí studenti či veřejnost mohou při vstupu do areálu zaváhat, kam se vydat. Velké množství lidí v prvních dnech na této škole hledá především studijní oddělení, lidé příchozí k zápisu hledají jednotlivé učebny, lidé přicházející na jednání hledají děkanát či sídla jednotlivých ústavů. Další příchozí, například studenti jiných fakult VUT, mohou směřovat do fakultní knihovny. Orientaci v tomto prvotním okamžiku by mohla usnadnit navrhovaná webová stránka, která by byla přehledem toho nejdůležitějšího, co se na fakultě nachází. Navržené rozmístění QR kódů s informační stránkou je zobrazeno na Obr. 20.

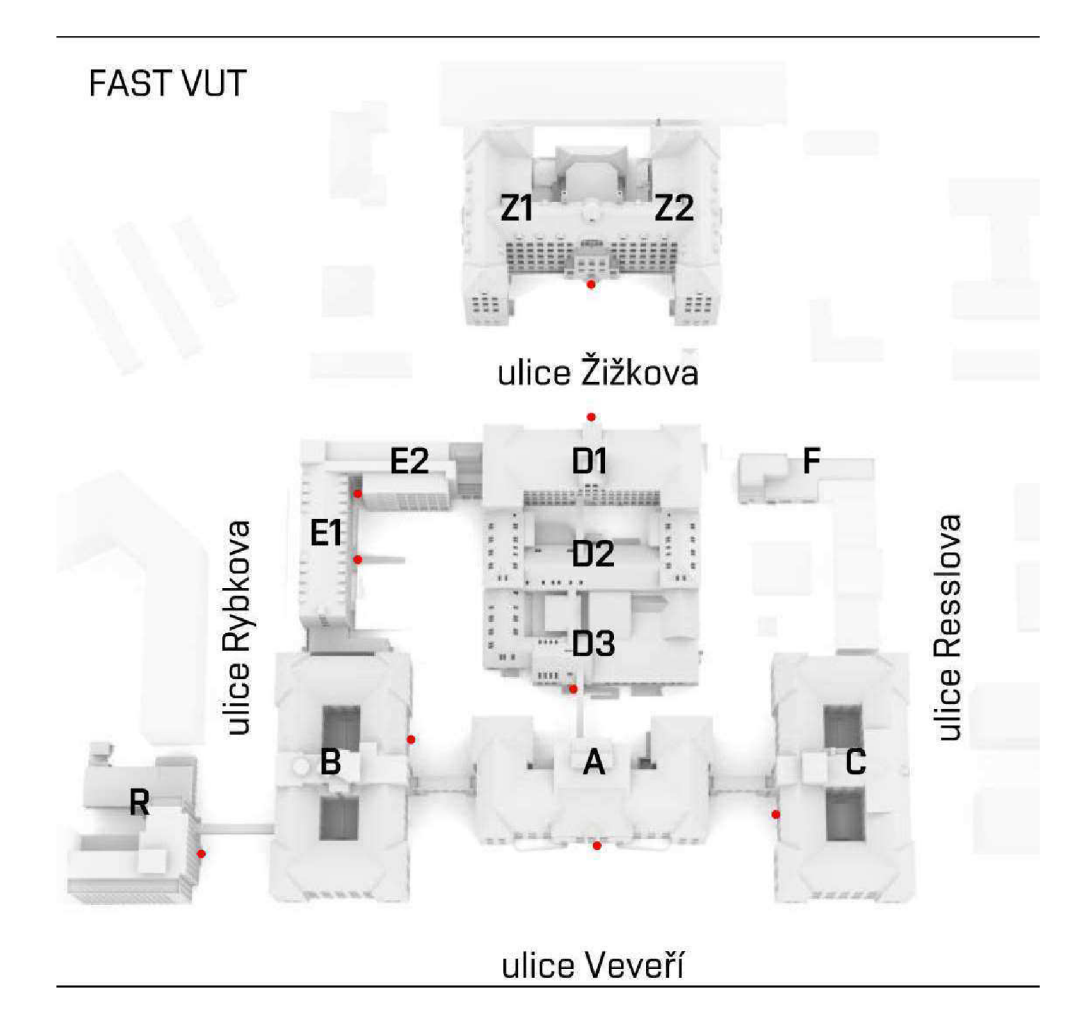

**Obr. 20: Návrh rozmístění QR kódů s informační stránkou** 

Úvodní strana by se skládala z rozcestníku mezi zájmovými místy fakulty, ústavy a přehledem jednotlivých budov fakulty. Při výběru jedné z těchto nabídek, by se zobrazila další nabídka s již konkrétními místy. Schéma navržené stránky po načtení QR kódu vidíme na Obr. 21.

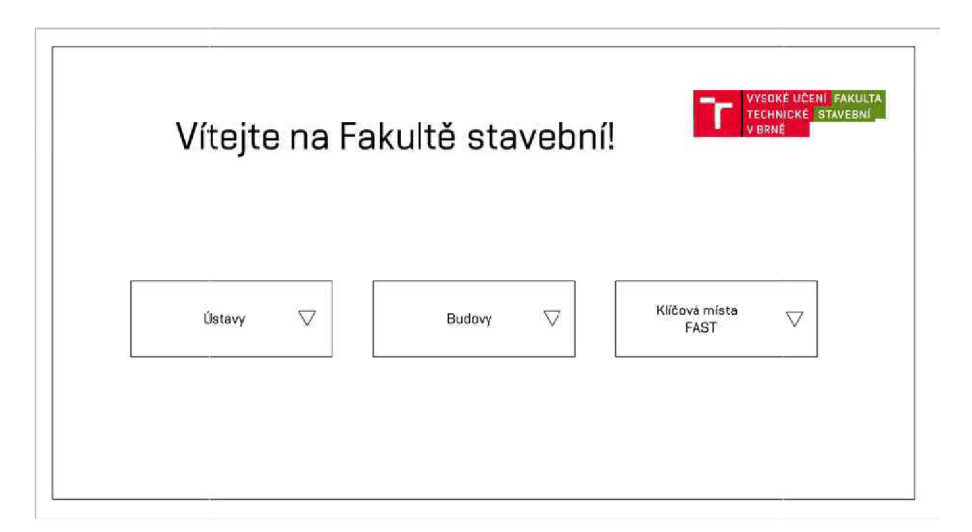

**Obr. 21: Náhled na úvodní stránku informační stránky fakulty** 

Jako zájmová místa fakulty bych označila nejhledanější místa na fakultě - Studijní oddělení, Knihovnické a informační centrum, Menza/Restaurace. Dále by se zde nacházel seznam učeben a sálů, které jsou pronajímány pro organizování seminářů a konferencí. Každá z vybraných místností nebo zájmových bodů by samozřejmě byla propojena s mapovým podkladem, který by danou místnost lokalizoval. V kombinaci s využitím lokalizačního QR kódu by uživatel dostal kompletní informaci o tom, kde se nachází a zároveň, kam se potřebuje v rámci fakulty dostat.

Při hledání konkrétního ústavu by byl nabídnut seznam ústavů. Ze seznamu by si uživatel vybral svůj požadovaný a získal by zde základní kontaktní údaje, a především odkaz na webové stránky ústavu. Informace o ústavech fakulty by byly koncipovány informačně, zároveň i s možností orientace. Proto by u každého zvoleného ústavu byl náhled mapy s umístěním ústavu. Vzhledem k rozsáhlosti některých ústavů, by umístění ústavů bylo situováno do kanceláří sekretariátu ústavů. Na Obr. 22 vidíme schéma rozbalených nabídek.

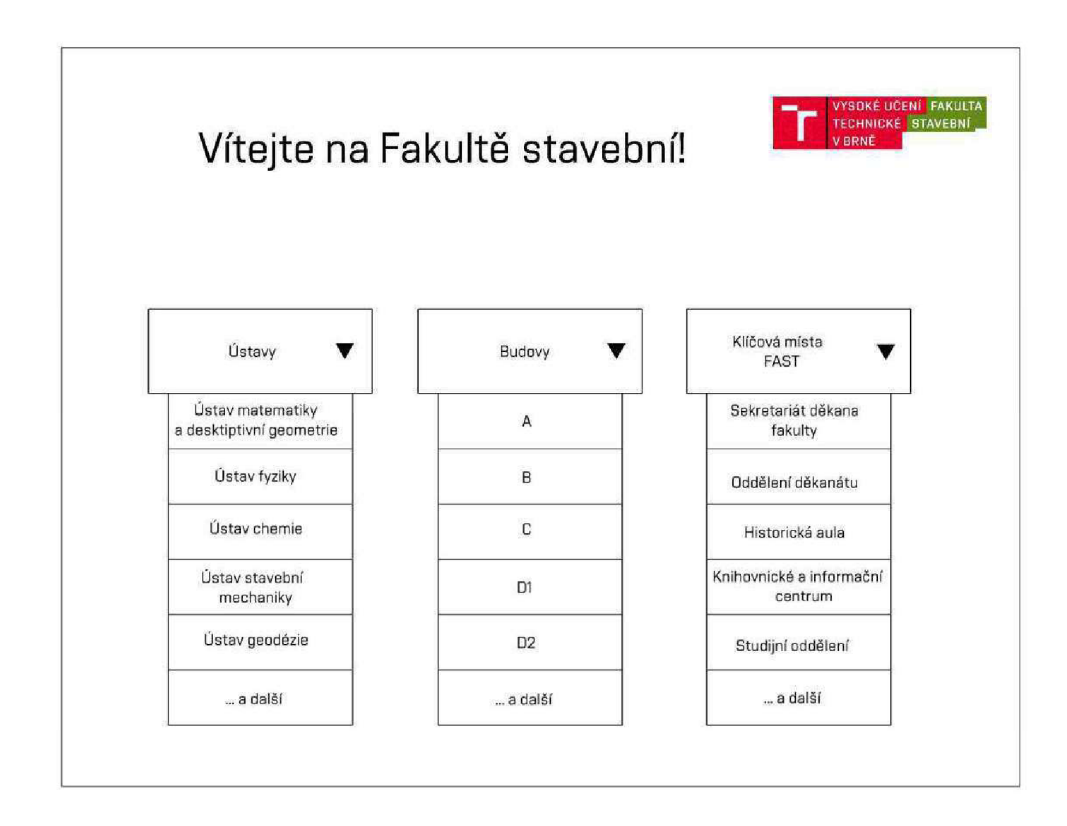

**Obr. 22: Schéma výběru na informační stránce** 

Tato část práce zůstala pouze ve fázi návrhu. Pro její realizaci by bylo nutné provést velké zásahy do fakultního informačního systému, což v tuto chvíli nebylo možné. Použití tohoto návrhu však není ničím jiným omezeno, a proto by bylo možné po provedení potřebných úprav v budoucnosti realizovat.

#### **5.3. ROZVRHY A VIZITKY**

Třetí část lokalizačního systému by se měla zabývat předáním informací o učebnách a kabinetech učitelů. Opět by se jednalo o umístění těchto informací do webového prostředí, na které by se uživatelé dostávali prostřednictvím QR kódů umístěných u učeben a kabinetů akademických pracovníků.

QR kódy u kabinetů učitelů by jednoduše odkazovaly na informace o zaměstnancích sdílejících konkrétní místnost. Každý učitel by měl u svého jména natištěný QR kód, který by odkazoval na jeho vlastní vizitku v rámci fakultního webu. Na tomto místě by se uživatelé dostali ke kontaktům a informacím o konzultačních hodinách. Zároveň by bylo velmi snadné provádět změny. Při každé menší změně by výsledný QR kód, ať už u učebny nebo u kabinetu akademického pracovníka, zůstal stejný. Rozvrh nebo vizitka by byla zeditována ve fakultním systému a nebylo by nutné po každé změně tisknout nový rozvrh učebny nebo vizitku akademického pracovníka. Realizace této části by byla možná, náročná by byla pouze vzhledem k počtu kabinetů učitelů. Problém, který znemožnil realizaci, je však právě v předávaných informacích. Mnohé vizitky učitelů nejsou kompletní, nepodávají například informaci o úředních hodinách. Vytvoření QR kódů by bylo na místech bez kompletních vizitek zbytečné. Zároveň se však nejedná o neřešitelný problém. Vyžaduje si pouze čas a součinnost všech akademických pracovníků při doplnění či aktualizaci vlastních vizitek.

V počátcích semestru se někdy stává, že u učeben nebývají aktuální rozvrhy hodin. Je pochopitelné, že rozmisťovat na počátku každého semestru velké množství rozvrhů v papírové podobě zabere nějaký čas. Tento problém by bylo možné řešit pomocí QR kódů. Jednoduchým řešením tohoto problému by bylo doplnit natištěné rozvrhy QR kódem. QR kód by měl přiřazenou univerzální adresu daného rozvrhu a v případě, že jsme u učebny nenalezli rozvrh pro aktuální semestr, by nás QR kód odkázal na stránku s rozvrhem aktuálním. Realizace této části by byla snadná v případě, kdy by k učebnám byly umisťovány pouze QR kódy. Vzhledem ke snaze poskytnout uživatelům standardní náhled rozvrhu a pouze jej QR kódem doplnit však nedošlo ani k realizaci této části. Aby mohly být v generovaných rozvrzích hodin již doplněné QR kódy, bylo by nutné provést rozsáhlejší změny v informačním systému fakulty a ty v tuto chvíli nebylo možno provést.

## **5.4. VÝHODY A NEVÝHODY LOKALIZAČNÍHO SYSTÉMU S POUŽÍTÍM QR KÓDŮ**

Jelikož se jedná o novou věc, má toto řešení lokalizačního systému své výhody a nevýhody. Nevýhody využití tohoto systému pramení již z podmínek pro jeho použití. Ačkoli žijeme v elektronicky dosti pokročilé době, stále se najde velká skupina lidí, která nevlastní chytrý telefon nebo tablet. Jedná se především o skupinu seniorů a dále lidi, kteří tuto moderní techniku vědomě odmítají. Přestože potenciální uživatel vlastní mobilní telefon, využití tohoto systému může být znemožněno chybějícím internetovým připojením. Datové internetové připojení v dnešní době nemá každý a při příchodu na fakultu nenalezneme volně přístupnou síť. Poslední podmínkou je nainstalovaná aplikace v mobilním zařízení. Pokud ji uživatel nemá, musí strávit nějaký čas stahováním a instalací, což může uživatele ve spěchu odradit. Posledním faktorem, omezujícím využití, je strach uživatelů ze sejmutí QR kódu. V dnešní době, kdy internet není velmi bezpečný, se mohou lidé strachovat ze stránek, na něž je naskenovaný QR kód odkáže.

Obecně tento systém s sebou nese jistá rizika, zároveň však může být velmi nápomocný. Prvním výhodou je možnost předat uživateli velké množství informací a to bez nutnosti tyto informace pro předání uživateli tisknout. Pokud QR kódy správně rozmístíme tak, aby byly na opravdu potřebných místech, dosáhneme té správné distribuce informací. Informace se tak dostanou pouze k tomu, který je v danou chvíli potřebuje a zároveň pouze ve chvíli, kdy o ně projeví zájem. Velká úspora práce souvisí s opravami v předávaných informacích. Všechny informace je možno opravit nebo změnit pouze v prostředí internetu, přičemž QR kód si ponechá stále stejnou podobu. Po splnění podmínek, které s použitím systému souvisí, je systém v dnešní době užitečný. Aby bylo dosaženo obdobného výsledku bez použití QR kódu, bylo by nutné na každém umístění umístit mapu s označením "Zde se nacházím." Namísto QR kódu s informační stránkou by bylo nutné použít brožuru se všemi informacemi a rovněž s lokalizačními mapami. Obecně by se však při jakékoliv změně muselo vše vytisknout znovu, aby informace byly aktuální.

### **6. ZÁVĚR**

V práci byla podrobně prozkoumána problematika QR kódů. Zaměřila jsem se na základní informace o QR kódech, ale také na jejich generování či snímání. S využitím QR kódů byl navržen celý lokalizační systém, který se po mnoha obměnách dočkal finální podoby návrhu. Návrh popisuje 3 části systému. Hlavní část se zabývá sítí lokalizačních QR kódů, tedy zobrazením uživatele v mapě. Pro tuto část byl upraven informační systém a jako jediná část návrhu byla realizována. Další část se zabývá informační stránkou fakulty, která by informovala nově příchozí o chodu fakulty. Poslední část, zabývající se QR kódy, odkazující na rozvrhy hodin učeben a vizitky akademických pracovníků, rovněž zůstala ve fázi návrhu. Stejně jako v případě informační stránky by byly nutné velké zásahy ve fakultním informačním systému, které nebylo možné v tuto chvíli provést. Tyto části nejsou stěžejními částmi celého lokalizačního systému a plní doplňkovou funkci, takže i bez jejich realizace bude systém správně funkční.

Výsledkem práce je ucelený přehled informací o QR kódech a komplexní návrh lokalizačního systému včetně doplňkových funkcí. Stěžejní část návrhu byla úspěšně realizována a je již nainstalovaná na šedých informačních tabulích. Je tedy možné začít systém používat. Nerealizované části jsou rozpracovány v podobě návrhu, který je po větších úpravách fakultního systému možno uskutečnit.

## **SEZNAM LITERATURY A POUŽITÝCH ZDROJŮ**

[1] [https://www.fce.vutbr.cz/obecne/historie/s](https://www.fce.vutbr.cz/obecne/historie/)oucasnost\_fast.asp

[2] https://www.national-geographic.cz/clanky/60-let-s-carovym-kodem-pochopte-jehoanatomii.html

[3] <https://lakkireddymadhu.com/2012/06/24/qr-code-how-useful/>

[4] <http://www.qrgenerator.cz/>

[5] WATERS, Joe. QR codes for dummies. Portable ed. Hoboken, NJ: John Wiley, c2012. -For dummies. ISBN 9781118337035

[6] WINTER, Mick. Scan me: everybody's guide to the magical world of QR codesbarcodes, mobile devices and hyperlinking the real to the virtual. Napa, Calif.: Westsong Pub., 2011. ISBN 9780965900034

[7] Ilkovičová,L., Kopáčik, A.: Lokalizačný systém vo vnútornom prostredí budov použitím QR kódov, článek z konference Geodézia, kartografia a geografické informačné systémy 2014, Tatranské Matliare, 17. - 19. september 2014

## **SEZNAM ZKRATEK**

FAST Fakulta stavební VUT Vysoké učení technické

## **SEZNAM OBRÁZKŮ**

Obr. 1: Současný pohled na fakultu stavební

Obr. 2: Označení budov v areálu Fakulty stavební

Obr. 3: Propojení budov Fakulty stavební spojovacími mosty Obr.4: Čárový kód Obr. 5: Uchování dat v kódech Obr. 6: Vyznačení prvků s informací o pozici Obr. 7: Vyznačení prvku s informací o zarovnání kódu Obr. 8 Změna podoby QR kódu vzhledem k počtu prvků Obr. 9: Výsledek vyhledávání generátoru QR kódu Obr. 10: Nastavení atributů QR kódu Obr. 11: Náhled generování QR kódu Obr. 12: Vygenerovaný QR kód Obr. 13: Výsledky vyhledání výrazu "QR"

Obr. 14: Instalační stránka aplikace

Obr. 15: Náhled listu s lokalizačním QR kódem

Obr. 16 : Výsledné provedení pozice QR kódu

Obr. 17 a Obr. 18: Postup při snímání QR kódu

Obr. 19: Náhled umístění do mapy po skenování QR kódu

Obr. 20: Návrh rozmístění QR kódů s informační stránkou

Obr. 21: Náhled úvodní stránku informační stránky fakulty

Obr. 22: Schéma výběru na informační stránce

# SEZNAM TIŠTĚNÝCH PŘÍLOH

Příloha č.1 - Plánky s rozmístěním QR kódů